# Purge Process for EFT Files

**A New Periodic Task for Self Processing Credit Unions Coming in the 11.3 Release (October 2011)** Rev: August 24, 2011

#### **Overview**

The EFT process supported in CU\*BASE uses several database files to log incoming and outgoing messages (think of them as transactions) for ATM/Debit/Credit card transactions performed by members. The process also logs administrative messages between your system and the switches (VISA, CO-OP, STAR, etc.) you have. This data has a useful life of approximately 60 days.

Depending on the membership size of the credit union these files will become huge in a short amount of time. Huge meaning millions of records in multiple database files. As these files increase in size there becomes a negative impact to the speed of retrieval of data used in CU\*BASE, like member inquiry on EFT activity. There is also an increase in time for backups and restores.

These files are accessed by the online ISO Switches for every message coming in or going out between CU\*BASE and the switches. Therefore, you will need to run the purge process during off hours. It is a good idea to inform your switches when you will be doing this purge because the purge process will automatically bring down and back up the switches as it needs to in order to perform the file purges. You should also keep in mind that the first time these purges are run could take a couple of hours. Subsequent purges will take less time if run frequently, such as every two weeks or at least once a month.

## **Important Details**

- The subsystem in which the purge jobs will run is called QOPERATOR.
- The QOPERATOR subsystem will automatically be brought back up during an IPL.
- Each switch is processed one at a time.
- Message records dated 61 days or older are purged.
- During the process the switch being worked on is automatically brought down and back up.
- This process should be run during off hours and at regularly scheduled intervals. CU\*Answers runs this process weekly. The more frequently you run the purge, the shorter time the process will take.
- Files reside in library OPERATOR and start with ISOxxx where xxx = three character switch abbreviation. See table below for switch name and abbreviation.

#### **Switch Abbreviation Table**

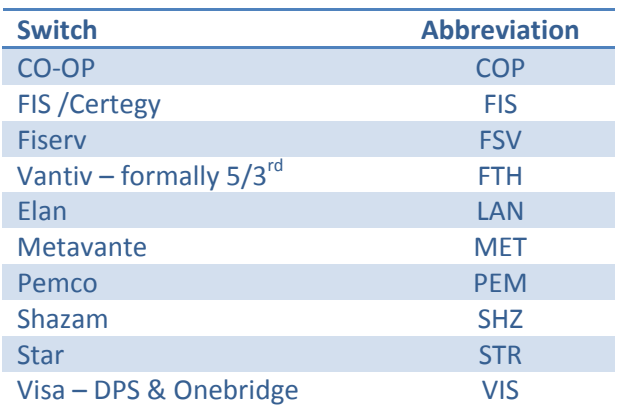

# **Step by Step**

Here are the steps for running the new purge process, to add to your operator run sheets on an interval to be determined by you (every two weeks, for example, or at least once a month):

- 1. Must be after hours with no CU\*BASE users logged on.
- 2. Notify your vendor(s) you will be cycling the switch interface off and on.
- 3. Navigate to the ISO Master menu (MNOPMS): **OPER** > **#1** Back Office Products: Rec/Post > **#14** Online EFT Processing > **#1** ISO Master
- 4. Choose **#9** Purge & Reorg ALL ISO Switches
- 5. When the confirmation window appears, use F10-Continue
- 6. You will get a message stating "Now purging ISO Transactions….".
	- a. During this time ISO switches are processed one at time (if you have more than one).
	- b. Some of the purges will be submitted for batch processing to the QOPERATOR subsystem.
	- c. The ISO switch will be brought down automatically for the part of the process that requires it and then brought back up when that process is complete.
	- d. The process will be complete when the message goes away.
- 7. After completion of the purge process is it good idea to verify the ISO switches are back up and in a normal state. The same process / procedures you use daily for checking the ISO switches should be used.

TIP: Don't worry if you take the option more than once by mistake. It looks for records older than 60 days so if *there aren't any left, there will be nothing for the option to do anyway!.*

## **Need Help?**

If the process of running this purge is difficult for your team to coordinate, CU\*Answers Operations is prepared to help. We can run this for you overnight in the middle of the night when traffic is low and your operators aren't normally working. Contact Jeff Miller, Operations Manager, at *jmiller@cuanswers.com* for more details. An initial setup fee and monthly processing fees (scaled according to your desired frequency) will apply.